### **CEDRA-AVcad-Menus Toolbar - Comprised of 4 Drop-down Lists**

| Annotate Distance              | • |
|--------------------------------|---|
| Annotate Distance              | ~ |
| Annotate Azimuth               | - |
| Annotate Bearing               |   |
| Annotate Distance and Azimuth  |   |
| Annotate Distance and Bearing  | - |
| Annotate Parcel PIN            |   |
| Annotate Parcel Area           |   |
| Annotate Parcel Centroid (X,Y) |   |
| Annotate Point Data            | - |
| Annotate Text or Attribute     | * |

Label a line with its length and bearing Label a polygon with its ID number Label a polygon with its area Label a polygon with its centroid point Label a point with its data Label a feature with User Text or Attribute

Label a line with its length and azimuth

Label a line with its length Label a line with its azimuth Label a line with its bearing

#### **AVcad Annotation Commands**

### **Text Properties Commands**

| Change Text Properties       | • |
|------------------------------|---|
| Change Text Properties       | ~ |
| Set Text Size                |   |
| Modify Graphic Text          |   |
| Modify Annotation Features   |   |
| Generate Text from Layer     |   |
| Change Arrow Head Properties |   |
| Change Conversion Properties |   |
| Change Feature Properties    | - |
| Display Sample Text String   | * |

| Set Working Directory  | - |
|------------------------|---|
| Set Working Directory  | ~ |
| Zoom Scale Factor      | - |
| Set Active Layer       |   |
| Update Classifications |   |
| Update Geometry        | _ |
| Flip/Reverse Features  |   |
| Copy Selected Features |   |
| AVcad Properties       |   |
| Import Points          |   |
| Export Generate        |   |
| Resize Application     |   |
| Open Text File         |   |
| Select Files to Delete |   |
| Sort Table of Contents |   |
| AVcad Help             | * |

| CEDRA Tool Palette         | -     |
|----------------------------|-------|
| CEDRA Point Tools          | ~     |
| CEDRA Line Tools           | 60000 |
| CEDRA Curve Tools          |       |
| CEDRA Tangent Curve Tools  |       |
| CEDRA Relocation Tools     |       |
| CEDRA Offset Tools         |       |
| CEDRA Intersection Tools   |       |
| CEDRA Dimensioning Tools   |       |
| CEDRA Echo Tools           | -     |
| CEDRA Text Tools           |       |
| CEDRA Transformation Tools |       |
| CEDRA Edit Feature Tools   |       |
| CEDRA Tool Palette         | *     |

Change text properties Set text size to that of selected text Modify native ArcMap graphic text Modify annotation features Generate text from a table Set arrowhead parameters Change polygon conversion properties Change global feature properties Display a sample text label

Set the current working directory Zoom in/out of current view Set the active layer Update the layer classifications Update the geometric attributes Reverse the direction of polylines Copy selected features Set AVcad properties (see Figure 2-2) Import Points Create an ArcInfo Generate file Resize the application window Open a text file for viewing Select files to be deleted from the disk Sort or Rearrange layers in the TOC AVcad on-line help

Display the: CEDRA-Point-Tools toolbar CEDRA-Line-Tools toolbar CEDRA-Curve-Tools toolbar CEDRA-TangentCurve-Tools toolbar CEDRA-Relocation-Tools toolbar CEDRA-Offset-Tools toolbar CEDRA-Intersection-Tools toolbar CEDRA-Dimensioning-Tools toolbar CEDRA-Echo-Tools toolbar CEDRA-Text-Tools toolbar CEDRA-Transformation-Tools toolbar CEDRA-EditFeature-Tools toolbar CEDRA-Point-Tools toolbar

## **CEDRA Commands**

**CEDRA Geometry Toolbars** 

| Activate Data Frame                                                                                                    |                                                                                                    | -DataFrame-Tools                       |
|----------------------------------------------------------------------------------------------------|----------------------------------------------------------------------------------------------------|----------------------------------------|
| Activate Data Frame<br>Print Data Frame                                                                                                    | Activate a data frame<br>Print the active data frame                                                                                                    |                                        |
| Create DXF File                                                                                                    | CEDRA-A                                                                                                    | rcMap2DXF-Tools                        |
| Create DXF File<br>Layer RGB Values                                                                                                    | Create a DXF file of all visible layers<br>Get the RGB values foFind features from active layer                                                                                                    |                                        |
| Line Symbol Mapping<br>Shapefiles from Layer                                                                                                    | Define, Export, Import Line Symbol Mappings<br>Decompose a layer into layers                                                                                                    |                                        |
| Read/Write Config File                                                                                                    | Read/Write the Create a DXF file Configuration File                                                                                                    |                                        |
| Generate Parcel Corners                                                                                                    |                                                                                                    | RA-Polygon-Tools                       |
| Generate Parcel Centroids 🦷                                                                                                    | Create points at polygon vertices<br>Create points at the centroids of polygons                                                                                                    |                                        |
| Snap To Points<br>Connect Points                                                                                                    | Snap line and polygon vertices to points                                                                                                    |                                        |
| Union and Buffer                                                                                                    | Connect certain points with lines<br>Union and buffer selected points                                                                                                    |                                        |
| Split Polygons                                                                                                    | Split Polygons using features in another layer                                                                                                    |                                        |
| Split Polygons Equal Area<br>Overlapping Polygons                                                                                                    | Split Polygons into Equal Area Parts                                                                                                    |                                        |
| Collapse Polygon to Point                                                                                                    | Find the polygons that overlap a polygon<br>Create point at center or inside a polygon                                                                                                    |                                        |
| Line Segments to Curve                                                                                                    | Convert line segments in a polygon/polyline to a curve                                                                                                    |                                        |
| Duplicate Features<br>Point Eley, from TIN                                                                                                    | Find duplicate features in one or two layers                                                                                                    |                                        |
| Point Elev. from Contours                                                                                                    | Interpolate an elevation from a TIN<br>Interpolate an elevation from contour lines                                                                                                    |                                        |
| Point Elev. from 3D Polygons                                                                                                    | Interpolate an elevation from 3D polygon features                                                                                                    |                                        |
| Point Elev. from 3D Polylines<br>Profile from TIN                                                                                                    | Interpolate an elevation from 3D polyline features                                                                                                    |                                        |
| Line Elevations from TIN                                                                                                    | Extract a profile from a TIN along a polyline<br>Convert 2D Polylines to 3D using a TIN                                                                                                    |                                        |
| Compute Footage Calls                                                                                                    | Compute Footage Values for point features                                                                                                    |                                        |
| Enter Footage Calls<br>Vertices from Points                                                                                                    | Create points given footage values and polyline/polygon                                                                                                    |                                        |
| Polylines to Polygons                                                                                                    | Create polyline/polygon vertices from selected points<br>Convert polyline features into polygon features                                                                                                    |                                        |
| Polýlines to 2 Pť Lines 🗾 🗾                                                                                                    | Convert polyline features into polygon reatures                                                                                                    |                                        |
| Combine Themes                                                                                                    | CEDRA-Ske                                                                                                    | letonization-Tools                     |
| Combine Themes                                                                                                    | Combine similar type layers into one layer<br>Generate Sequential Identification Strings                                                                                                    |                                        |
| Sequential IDs 🛛 👘                                                                                                    | Generale Sequential Identification Stituds                                                                                                    |                                        |
| Assian Attribute                                                                                                    |                                                                                                    |                                        |
| Assign Attribute<br>Transfer Attribute                                                                                                    | Assign an attribute value to many features<br>Transfer an attribute from one layer to another                                                                                                    |                                        |
| Transfer Attribute<br>Points at Line EPts                                                                                                    | Assign an attribute value to many features<br>Transfer an attribute from one layer to another<br>Find points at line ends and assign attributes to the line                                                                                                    |                                        |
| Transfer Attribute<br>Points at Line EPts<br>Lines Connected to Points                                                                                                    | Assign an attribute value to many features<br>Transfer an attribute from one layer to another<br>Find points at line ends and assign attributes to the line<br>Find lines close to point features and assign an attribute                                                                                                    |                                        |
| Transfer Attribute<br>Points at Line EPts<br>Lines Connected to Points<br>Project Points on Lines<br>Points from Annotation                                                                                                    | Assign an attribute value to many features<br>Transfer an attribute from one layer to another<br>Find points at line ends and assign attributes to the line<br>Find lines close to point features and assign an attribute<br>Project selected points on lines and assign an attribute<br>Create point features from Annotation features                                                                                                    |                                        |
| Transfer Attribute<br>Points at Line EPts<br>Lines Connected to Points<br>Project Points on Lines<br>Points from Annotation<br>Point from Annotation                                                                                                    | Assign an attribute value to many features<br>Transfer an attribute from one layer to another<br>Find points at line ends and assign attributes to the line<br>Find lines close to point features and assign an attribute<br>Project selected points on lines and assign an attribute<br>Create point features from Annotation features<br>Create point feature from selected Annotation features                                                                                                    |                                        |
| Transfer Attribute<br>Points at Line EPts<br>Lines Connected to Points<br>Project Points on Lines<br>Points from Annotation<br>Point from Annotation<br>Shared Vertices                                                                                                    | Assign an attribute value to many features<br>Transfer an attribute from one layer to another<br>Find points at line ends and assign attributes to the line<br>Find lines close to point features and assign an attribute<br>Project selected points on lines and assign an attribute<br>Create point features from Annotation features<br>Create point feature from selected Annotation features<br>Force vertices of connected lines to be identical                                                                                                    |                                        |
| Transfer Attribute<br>Points at Line EPts<br>Lines Connected to Points<br>Project Points on Lines<br>Points from Annotation<br>Point from Annotation<br>Shared Vertices<br>Vertices to Points<br>Connectivity Check                                                                                                    | Assign an attribute value to many features<br>Transfer an attribute from one layer to another<br>Find points at line ends and assign attributes to the line<br>Find lines close to point features and assign an attribute<br>Project selected points on lines and assign an attribute<br>Create point features from Annotation features<br>Create point feature from selected Annotation features<br>Force vertices of connected lines to be identical<br>Create points at polyline/polygon vertices<br>Check connectivity of point and line features                                                                                                    |                                        |
| Transfer Attribute<br>Points at Line EPts<br>Lines Connected to Points<br>Project Points on Lines<br>Points from Annotation<br>Point from Annotation<br>Shared Vertices<br>Vertices to Points<br>Connectivity Check<br>Proximity Check                                                                                                    | Assign an attribute value to many features<br>Transfer an attribute from one layer to another<br>Find points at line ends and assign attributes to the line<br>Find lines close to point features and assign an attribute<br>Project selected points on lines and assign an attribute<br>Create point features from Annotation features<br>Create point feature from selected Annotation features<br>Force vertices of connected lines to be identical<br>Create points at polyline/polygon vertices<br>Check connectivity of point and line features<br>Find features which are within a distance of features                                                                                                    |                                        |
| Transfer Attribute<br>Points at Line EPts<br>Lines Connected to Points<br>Project Points on Lines<br>Points from Annotation<br>Point from Annotation<br>Shared Vertices<br>Vertices to Points<br>Connectivity Check                                                                                                    | Assign an attribute value to many features<br>Transfer an attribute from one layer to another<br>Find points at line ends and assign attributes to the line<br>Find lines close to point features and assign an attribute<br>Project selected points on lines and assign an attribute<br>Create point features from Annotation features<br>Create point feature from selected Annotation features<br>Force vertices of connected lines to be identical<br>Create points at polyline/polygon vertices<br>Check connectivity of point and line features<br>Find features which are within a distance of features<br>Find Identical Features based upon 1 or 2 common attributes                                                                                                    |                                        |
| Transfer Attribute<br>Points at Line EPts<br>Lines Connected to Points<br>Project Points on Lines<br>Points from Annotation<br>Point from Annotation<br>Shared Vertices<br>Vertices to Points<br>Connectivity Check<br>Proximity Check<br>Find Identical                                                                                                    | Assign an attribute value to many features<br>Transfer an attribute from one layer to another<br>Find points at line ends and assign attributes to the line<br>Find lines close to point features and assign an attribute<br>Project selected points on lines and assign an attribute<br>Create point features from Annotation features<br>Create point feature from selected Annotation features<br>Force vertices of connected lines to be identical<br>Create points at polyline/polygon vertices<br>Check connectivity of point and line features<br>Find features which are within a distance of features                                                                                                    |                                        |
| Transfer Attribute<br>Points at Line EPts<br>Lines Connected to Points<br>Project Points on Lines<br>Points from Annotation<br>Point from Annotation<br>Shared Vertices<br>Vertices to Points<br>Connectivity Check<br>Proximity Check<br>Find Identical<br>Feature Statistics                                                                                                    | Assign an attribute value to many features<br>Transfer an attribute from one layer to another<br>Find points at line ends and assign attributes to the line<br>Find lines close to point features and assign an attribute<br>Project selected points on lines and assign an attribute<br>Create point features from Annotation features<br>Create point feature from selected Annotation features<br>Force vertices of connected lines to be identical<br>Create points at polyline/polygon vertices<br>Check connectivity of point and line features<br>Find features which are within a distance of features<br>Find Identical Features based upon 1 or 2 common attributes<br>Display Feature Data (Parts, Vertices, Segment Length)<br>Skeletonize a network                                                                                                    | DRA-Aliquot-Tools                      |
| Transfer Attribute<br>Points at Line EPts<br>Lines Connected to Points<br>Project Points on Lines<br>Points from Annotation<br>Point from Annotation<br>Shared Vertices<br>Vertices to Points<br>Connectivity Check<br>Proximity Check<br>Find Identical<br>Feature Statistics<br>Skeletonize                                                                                                    | Assign an attribute value to many features<br>Transfer an attribute from one layer to another<br>Find points at line ends and assign attributes to the line<br>Find lines close to point features and assign an attribute<br>Project selected points on lines and assign an attribute<br>Create point features from Annotation features<br>Create point feature from selected Annotation features<br>Force vertices of connected lines to be identical<br>Create points at polyline/polygon vertices<br>Check connectivity of point and line features<br>Find features which are within a distance of features<br>Find Identical Features based upon 1 or 2 common attributes<br>Display Feature Data (Parts, Vertices, Segment Length)<br>Skeletonize a network<br>CEE<br>Select section(s) by attribute                                                                                                    | DRA-Aliquot-Tools                      |
| Transfer Attribute<br>Points at Line EPts<br>Lines Connected to Points<br>Project Points on Lines<br>Points from Annotation<br>Point from Annotation<br>Shared Vertices<br>Vertices to Points<br>Connectivity Check<br>Proximity Check<br>Find Identical<br>Feature Statistics<br>Skeletonize                                                                                                    | Assign an attribute value to many features<br>Transfer an attribute from one layer to another<br>Find points at line ends and assign attributes to the line<br>Find lines close to point features and assign an attribute<br>Project selected points on lines and assign an attribute<br>Create point features from Annotation features<br>Create point feature from selected Annotation features<br>Force vertices of connected lines to be identical<br>Create points at polyline/polygon vertices<br>Check connectivity of point and line features<br>Find features which are within a distance of features<br>Find Identical Features based upon 1 or 2 common attributes<br>Display Feature Data (Parts, Vertices, Segment Length)<br>Skeletonize a network<br>CEE<br>Select section(s) by attribute<br>Create aliquot parts reading a coded file                                                                                                    | DRA-Aliquot-Tools                      |
| Transfer Attribute<br>Points at Line EPts<br>Lines Connected to Points<br>Project Points on Lines<br>Points from Annotation<br>Point from Annotation<br>Shared Vertices<br>Vertices to Points<br>Connectivity Check<br>Proximity Check<br>Find Identical<br>Feature Statistics<br>Skeletonize                                                                                                    | Assign an attribute value to many features<br>Transfer an attribute from one layer to another<br>Find points at line ends and assign attributes to the line<br>Find lines close to point features and assign an attribute<br>Project selected points on lines and assign an attribute<br>Create point features from Annotation features<br>Create point feature from selected Annotation features<br>Force vertices of connected lines to be identical<br>Create points at polyline/polygon vertices<br>Check connectivity of point and line features<br>Find features which are within a distance of features<br>Find Identical Features based upon 1 or 2 common attributes<br>Display Feature Data (Parts, Vertices, Segment Length)<br>Skeletonize a network<br>Create aliquot parts reading a coded file<br>Create an aliquot by entering a code                                                                                                    | DRA-Aliquot-Tools                      |
| Transfer Attribute<br>Points at Line EPts<br>Lines Connected to Points<br>Project Points on Lines<br>Points from Annotation<br>Point from Annotation<br>Shared Vertices<br>Vertices to Points<br>Connectivity Check<br>Proximity Check<br>Proximity Check<br>Find Identical<br>Feature Statistics<br>Skeletonize<br><b>Select Section Features</b><br><b>Read Lease Nominations</b><br>Enter Lease Nominations<br>Enter Lease Nominations<br>Aliquot Polygon<br>Aliquot Polygons from Table                                                                                                    | Assign an attribute value to many features<br>Transfer an attribute from one layer to another<br>Find points at line ends and assign attributes to the line<br>Find lines close to point features and assign an attribute<br>Project selected points on lines and assign an attribute<br>Create point features from Annotation features<br>Create point feature from selected Annotation features<br>Force vertices of connected lines to be identical<br>Create points at polyline/polygon vertices<br>Check connectivity of point and line features<br>Find features which are within a distance of features<br>Find Identical Features based upon 1 or 2 common attributes<br>Display Feature Data (Parts, Vertices, Segment Length)<br>Skeletonize a network<br>Create aliquot parts reading a coded file<br>Create an aliquot by entering a code<br>Divide a quadrilateral into aliquots<br>Create aliquot parts reading a dBase table                                                                                                    | DRA-Aliquot-Tools                      |
| Transfer Attribute<br>Points at Line EPts<br>Lines Connected to Points<br>Project Points on Lines<br>Points from Annotation<br>Point from Annotation<br>Shared Vertices<br>Vertices to Points<br>Connectivity Check<br>Proximity Check<br>Proximity Check<br>Find Identical<br>Feature Statistics<br>Skeletonize                                                                                                    | Assign an attribute value to many features<br>Transfer an attribute from one layer to another<br>Find points at line ends and assign attributes to the line<br>Find lines close to point features and assign an attribute<br>Project selected points on lines and assign an attribute<br>Create point features from Annotation features<br>Create point feature from selected Annotation features<br>Force vertices of connected lines to be identical<br>Create points at polyline/polygon vertices<br>Check connectivity of point and line features<br>Find features which are within a distance of features<br>Find Identical Features based upon 1 or 2 common attributes<br>Display Feature Data (Parts, Vertices, Segment Length)<br>Skeletonize a network<br>Create aliquot parts reading a coded file<br>Create an aliquot by entering a code<br>Divide a quadrilateral into aliquots                                                                                                    | DRA-Aliquot-Tools                      |
| Transfer Attribute<br>Points at Line EPts<br>Lines Connected to Points<br>Project Points on Lines<br>Points from Annotation<br>Point from Annotation<br>Shared Vertices<br>Vertices to Points<br>Connectivity Check<br>Proximity Check<br>Proximity Check<br>Find Identical<br>Feature Statistics<br>Skeletonize<br><b>Select Section Features</b><br><b>Read Lease Nominations</b><br>Enter Lease Nominations<br>Enter Lease Nominations<br>Aliquot Polygon<br>Aliquot Polygons from Table                                                                                                    | Assign an attribute value to many features<br>Transfer an attribute from one layer to another<br>Find points at line ends and assign attributes to the line<br>Find lines close to point features and assign an attribute<br>Project selected points on lines and assign an attribute<br>Create point features from Annotation features<br>Create point feature from selected Annotation features<br>Force vertices of connected lines to be identical<br>Create points at polyline/polygon vertices<br>Check connectivity of point and line features<br>Find features which are within a distance of features<br>Find Identical Features based upon 1 or 2 common attributes<br>Display Feature Data (Parts, Vertices, Segment Length)<br>Skeletonize a network<br>Create aliquot parts reading a coded file<br>Create an aliquot by entering a code<br>Divide a quadrilateral into aliquots<br>Create aliquot parts reading a dBase table<br>Extract Section-Township-Range values from a string                                                                                                    |                                        |
| Transfer Attribute<br>Points at Line EPts<br>Lines Connected to Points<br>Project Points on Lines<br>Points from Annotation<br>Point from Annotation<br>Shared Vertices<br>Vertices to Points<br>Connectivity Check<br>Proximity Check<br>Proximity Check<br>Find Identical<br>Feature Statistics<br>Skeletonize<br><b>Select Section Features</b><br>Read Lease Nominations<br>Enter Lease Nominations<br>Enter Lease Nominations<br>Enter Lease Nominations<br>Aliquot Polygon<br>Aliquot Polygons from Table<br>Extract Section-Town-Range<br>Mailing Labels File                            | Assign an attribute value to many features<br>Transfer an attribute from one layer to another<br>Find points at line ends and assign attributes to the line<br>Find lines close to point features and assign an attribute<br>Project selected points on lines and assign an attribute<br>Create point features from Annotation features<br>Create point feature from selected Annotation features<br>Force vertices of connected lines to be identical<br>Create points at polyline/polygon vertices<br>Check connectivity of point and line features<br>Find features which are within a distance of features<br>Find Identical Features based upon 1 or 2 common attributes<br>Display Feature Data (Parts, Vertices, Segment Length)<br>Skeletonize a network<br>Create aliquot parts reading a coded file<br>Create an aliquot by entering a code<br>Divide a quadrilateral into aliquots<br>Create aliquot parts reading a dBase table<br>Extract Section-Township-Range values from a string                                                                                                    | DRA-Aliquot-Tools<br>ilingLabels-Menus |
| Transfer Attribute<br>Points at Line EPts<br>Lines Connected to Points<br>Project Points on Lines<br>Points from Annotation<br>Point from Annotation<br>Shared Vertices<br>Vertices to Points<br>Connectivity Check<br>Proximity Check<br>Proximity Check<br>Find Identical<br>Feature Statistics<br>Skeletonize<br><b>Select Section Features</b><br>Read Lease Nominations<br>Enter Lease Nominations<br>Enter Lease Nominations<br>Enter Lease Nominations<br>Aliquot Polygon<br>Aliquot Polygons from Table<br>Extract Section-Town-Range<br>Mailing Labels File<br>Read Configuration File | Assign an attribute value to many features<br>Transfer an attribute from one layer to another<br>Find points at line ends and assign attributes to the line<br>Find lines close to point features and assign an attribute<br>Project selected points on lines and assign an attribute<br>Create point features from Annotation features<br>Create point feature from selected Annotation features<br>Force vertices of connected lines to be identical<br>Create points at polyline/polygon vertices<br>Check connectivity of point and line features<br>Find features which are within a distance of features<br>Find features which are within a distance of features<br>Find Identical Features based upon 1 or 2 common attributes<br>Display Feature Data (Parts, Vertices, Segment Length)<br>Skeletonize a network<br><b>Create</b> aliquot parts reading a coded file<br>Create aliquot parts reading a coded file<br>Create aliquot parts reading a dBase table<br>Extract Section-Township-Range values from a string<br><b>Create</b> a DXF file of all visible layers<br>Get the RGB values for a DXF file |                                        |
| Transfer Attribute<br>Points at Line EPts<br>Lines Connected to Points<br>Project Points on Lines<br>Points from Annotation<br>Point from Annotation<br>Shared Vertices<br>Vertices to Points<br>Connectivity Check<br>Proximity Check<br>Proximity Check<br>Find Identical<br>Feature Statistics<br>Skeletonize<br><b>Select Section Features</b><br>Read Lease Nominations<br>Enter Lease Nominations<br>Enter Lease Nominations<br>Enter Lease Nominations<br>Aliquot Polygon<br>Aliquot Polygons from Table<br>Extract Section-Town-Range<br>Mailing Labels File                            | Assign an attribute value to many features<br>Transfer an attribute from one layer to another<br>Find points at line ends and assign attributes to the line<br>Find lines close to point features and assign an attribute<br>Project selected points on lines and assign an attribute<br>Create point features from Annotation features<br>Create point feature from selected Annotation features<br>Force vertices of connected lines to be identical<br>Create points at polyline/polygon vertices<br>Check connectivity of point and line features<br>Find features which are within a distance of features<br>Find dentical Features based upon 1 or 2 common attributes<br>Display Feature Data (Parts, Vertices, Segment Length)<br>Skeletonize a network<br>Select section(s) by attribute<br>Create aliquot parts reading a coded file<br>Create an aliquot by entering a code<br>Divide a quadrilateral into aliquots<br>Create aliquot parts reading a dBase table<br>Extract Section-Township-Range values from a string<br>Create a DXF file of all visible layers                                         |                                        |

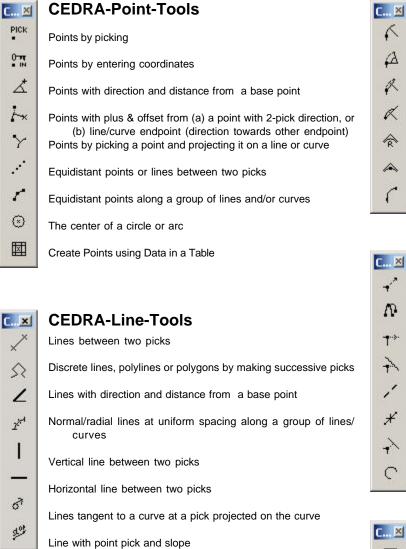

# 1 × -C C... 🗵

Move a point or line/curve endpoint to a new pick location Move a curve's control point to new pick location (center moves the entire curve)

**CEDRA-Relocation-Tools** 

Move the endpoint of a line/curve a distance along the course of the line/curve

CEDRA-TangentCurve-Tools

Tangent arc given it's PC, radius and arc length

Tangent arc given it's PC, radius and central angle

Tangent arc given it's PC, radius and chord length

Non-Tangent arc given it's PC, radius, chord direc-

An arc tangent to two lines and passing through a

An arc of known radius tangent to two lines

Arc tangent to a line with a given end point

tion and length

pick

- Move the endpoints of group of lines to each one's intersection with another line/curve
- Cutout a portion of a line or curve

Break a line or curve

- Move features to a point of projection
- De-weed and/or Smooth polylines

## **CEDRA-Offset-Tools**

- Lines parallel to an existing line at a uniform offset
- Curves offset from exist. curve; (+) offset increases, (-) decreases radius.
- Offset element strings at a given offset (create polyline/polygon w/ auto-trace algorithm) Point offset from two lines

Line offset from two existing line features

#### **CEDRA-EditFeature-Tools** C.... 🗵

- Edit the database attributes of a Feature
- QA **Quick Attribute Assignment**
- TA **Transfer Feature Attributes** 
  - **Copy Selected Features**

#### The tools in red are not included in the CEDRA Tool Palette

# $\equiv$ A 同

1

1

EF

CF

# **CEDRA-Curve-Tools**

C...×

 $\otimes$ 

V

 $\circ$ 

V

 $\uparrow$ 

- 3 A circle passing through three picks
- 5 An arc passing through three picks
  - Circle by picking its center, & entering radius or picking radius endpoint
  - An arc with center, radius and angle
  - An arc with center, radius and arc length
  - An arc with center, radius and endpoint
  - A circle of given radius and passing through 2 picks

C...

C.... X

黑

r

di

П

Р

| X             | Two lines by picking each one                                                            |  |
|---------------|------------------------------------------------------------------------------------------|--|
| $\times$      | A curve with a line picking each one (get both intersections)                            |  |
| $\mathcal{X}$ | A curve with a curve picking each one (get both intersections)                           |  |
| 4             | Trim or Extend two features to their intersection<br>with option of introducing a fillet |  |
| C 🗵           | CEDRA-Dimension-Tools                                                                    |  |
| ABC +         | A leader dimension with optional text                                                    |  |
| ×*            | A normal dimension with optional text                                                    |  |
| ₩             | A vertical dimension with optional text                                                  |  |
| Ŧ             | A horizontal dimension with optional text                                                |  |
| ABC .         | Generate metes and bounds type of dimensions                                             |  |
| C 🗵           | CEDRA-Text-Tools                                                                         |  |
| TE<br>XT      | Create a text string (annotation)                                                        |  |
| ×P            | Center a text string (annotation) about 2 picks                                          |  |
| /ι            | Center a text string (annotation) about a line fea-<br>ture                              |  |
| ζŧ            | Explicitly set the angle for a text string (annota-<br>tion)                             |  |
| ED<br>IT      | Edit an existing text string (annotation)                                                |  |
| Ŧ             | Convert a text string (annotation) into a curved                                         |  |
| <b>.</b> т.   | text string<br>Align existing annotation text strings                                    |  |
| $\mathcal{V}$ | Annotate a Polyline's Length                                                             |  |
| Ξ             | Equally Space Annotation Features                                                        |  |
| M             | Create Annotation at Polyline Vertices                                                   |  |
| a c<br>ac     | Combine Annotations into 1 Annotation                                                    |  |
| 100           |                                                                                          |  |

**CEDRA-Intersection-Tools** 

đ۶ **Translate Annotation Features** 

#### CEDRA-Polygon-Tools-2 Toolbar C... 🗵

Change Feature's Shape

- Change Feature's Course
- Change Selected Feature(s)

**Change Coordinates** 

Grid a Quadrilateral

Create polygons from the sectors of concentric circles

Perform a Topological Operation

| CEDRA-Echo-Tools |
|------------------|
|------------------|

| 4  | The direction and distance between 2 picks                                |  |  |
|----|---------------------------------------------------------------------------|--|--|
| 4  | The geometric data of an element                                          |  |  |
| 13 | The angle formed by 3 picks and the direction & dis-<br>tance of each leg |  |  |
| A  | The area and perimeter of a string of contiguous ele-<br>ments            |  |  |
| •  | The Plus and Offset of a Point feature from a Line                        |  |  |

#### **CEDRA-Transform-Tools** C... 🗵

feature

| S       | Move, rotate and/or scale selected features and/                         |
|---------|--------------------------------------------------------------------------|
| <b></b> | or graphic elements<br>Move, rotate and/or scale selected features about |
| 01      | the X and Y axes<br>Pick Baseline Point 1                                |
| 02      | Pick Baseline Point 2                                                    |
| 03      | Pick Baseline Point 3                                                    |
| N1      | Pick New Baseline Point 1                                                |
| N2      | Pick New Baseline Point 2                                                |
| N3      | Pick New Baseline Point 3                                                |
| +/*     | Rotate, Translate and Scale                                              |
| ++      | Translate Selected Features                                              |
|         |                                                                          |

## CEDRA-Transform2-Tools

| В  | Define Base Points             |  |
|----|--------------------------------|--|
| С  | Define Control Points          |  |
| BC | Define Base and Control Points |  |
| Т  | Perform T4 Transformation      |  |
| X  | Delete Points                  |  |

The tools in red are not included in the CEDRA Tool Palette

| <b>C</b> ⊻    | CEDRA-DataEditor-Tools Toolbar                | <b>C</b> | CEDRA-Call-out-Tools Bar                           |
|---------------|-----------------------------------------------|----------|----------------------------------------------------|
| 1             | The Edit Feature Attributes Tool              | Ş        | Create text with a balloon (bubble) and a leader   |
| 1             | The Reload the Theme Attribute Data File Tool |          | Create text with a balloon (bubble) and no leader  |
| +6#           | The Delete Selected Features Tool             | ٦        | T Place a balloon (bubble) about an ArcMap graphic |
| w             | The Set Working Directory Tool                |          |                                                    |
| Y             | The Map Tips Tool                             | C 🗵      | CEDRA-DataFrame-Tools-4 Toolbar                    |
| $\rightarrow$ | The Break and Add Line Tool                   | sL       | Save Layout                                        |
| 1             | The Break and Add Point Tool                  | RL       | Recall Layout                                      |
| -Te           | The Edit Feature Tables Tool                  | xL       | Delete layout                                      |
| FA            | The Assign Fixed Attributes Tool              |          |                                                    |
|               |                                               |          |                                                    |

The Check Attributes Tool

| CEDRA-Deed-Tools | Toolbar |
|------------------|---------|
|                  |         |

The Create Parcel tool to introduce and adjust a parcel or traverse

The Edit Parcel tool to edit a previously created parcel or traverse

The Split Parcel tool to split a polygon into two polygons

The Unite Parcel tool to unite polygons into one polygon with one or many parts

The Combine Parcel tool to combine polygons into one polygon with one or many parts

Perform a Topological Clean

| C | ×          |
|---|------------|
|   | H          |
|   | ۵.,        |
|   | <b>f</b> . |
|   | <b>Ş</b>   |
|   | ţ          |

C.

⊂..⊻ ™

团

Ø

2

P

CL.

| CEDRA-DataFrame-Tools-2 Toolbar |  |
|---------------------------------|--|
| Find features from active layer |  |

Find features within a distance

Create a hyperlink

Delete a hyperlink

Process a feature's hyperlink

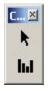

## **CEDRA-DataFrame-Tools-3 Toolbar**

Define Point

Hide/Show Mini Tool Palette

| C 🗵        | CEDRA-ArcView3-Tools Toolbar             |
|------------|------------------------------------------|
| 0          | Identify feature from active layers      |
| ΰ          | Select feature(s) from active layers     |
|            | Clear selected set for active layers     |
| ∄          | Zoom to Extent of all layers             |
| ∄          | Zoom to Extent of all active layers      |
| Ø          | Zoom to Selected in active layers        |
| •          | Make all layers visible                  |
| <b>@FF</b> | Make all layers invisible                |
| ×          | Delete Selected Features                 |
| .≓x        | Delete vertices in a Polyline or Polygon |
| •          | Open Attribute for active layer(s)       |
| 0          | Switch Selection for active layer(s)     |
| ₿          | Set the active layer                     |

| 💐 To                         | ol Pa                                                                                                    | lette      | ×                     |  |  |  |  |
|------------------------------|----------------------------------------------------------------------------------------------------|------------|-----------------------|--|--|--|--|
| Points                       |                                                                                                    |            |                       |  |  |  |  |
| PICK                         | 0-11<br>- IN                                                                                                    | ∡          | 1×                    |  |  |  |  |
| Y                            |                                                                                                    | 1          | $\odot$               |  |  |  |  |
| Lines                        |                                                                                                    |            |                       |  |  |  |  |
|                              |                                                                                                    | 4          | 34                    |  |  |  |  |
| × 1                          |                                                                                                    | 2          | and the second second |  |  |  |  |
|                              | _                                                                                                    | Q.         | ~                     |  |  |  |  |
| Curv                         |                                                                                                    |            |                       |  |  |  |  |
| ٩                            | $\land$                                                                                                    | $\otimes$  | $\hat{\nabla}$        |  |  |  |  |
| $\overline{\mathbf{\nabla}}$ | $\heartsuit$                                                                                                    | $\uparrow$ |                       |  |  |  |  |
| Tan                          | gent                                                                                                    | Curv       | es                    |  |  |  |  |
| 1                            | 4                                                                                                    | R          | K                     |  |  |  |  |
|                              | ~                                                                                                    |            |                       |  |  |  |  |
| Relo                         | catio                                                                                                    | - n        |                       |  |  |  |  |
| -                            |                                                                                                    |            |                       |  |  |  |  |
| +                            | And in case of the local division of the local division of the loc | <b>*</b> * | Second in             |  |  |  |  |
| 1                            | *                                                                                                    | +``        | $\subseteq$           |  |  |  |  |
| Offs                         | ets -                                                                                                    |            |                       |  |  |  |  |
| Ξ                            |                                                                                                    | [ii]       | 1                     |  |  |  |  |
| Inte                         | rsec                                                                                                    | tions      |                       |  |  |  |  |
| X                            | X                                                                                                    | x          | 4                     |  |  |  |  |
| Echo                         |                                                                                                    |            |                       |  |  |  |  |
|                              |                                                                                                    | to.        |                       |  |  |  |  |
| ++                           | +                                                                                                    | <u>7</u> 3 | ভ                     |  |  |  |  |
| Dim                          | ensio                                                                                                    | oning      |                       |  |  |  |  |
| ABC,                         | X                                                                                                    | ₩          | I                     |  |  |  |  |
| Utilities                    |                                                                                                    |            |                       |  |  |  |  |
| 5                            | EF                                                                                                    | £          | TE                    |  |  |  |  |
| 1                            |                                                                                                    | Press and  |                       |  |  |  |  |

CEDRA Tool Palette